**OFFICE OF FINANCIAL SERVICES** invoices@mq.edu.au **Tips and Traps**

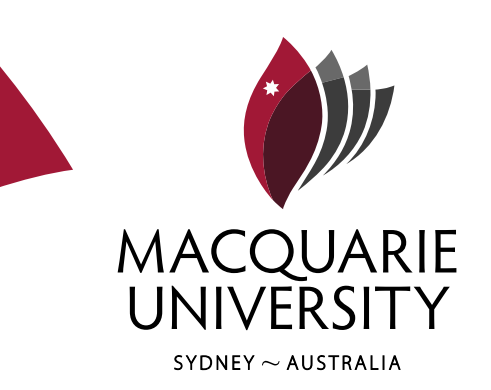

### **Getting Setup in Invoices and obtaining Financial Delegation**

Access is given to users to be able to login and use the Invoices system. To obtain this access, users must lodge an online onehelp ticket and obtain approval.

Financial delegation must be obtained if a user is to have authority to approve invoices to a given value and within a range of accounts. To obtain financial delegation a user must lodge an online onehelp ticket and obtain approve from both the department head and deputy CFO. Further information on finical delegation can be obtained from the OFS website: [http://www.ofs.mq.edu.au/financial\\_delegations/](http://www.ofs.mq.edu.au/financial_delegations/)

Summary:

- 1) User to raise a onehelp ticket to obtain and approval Invoices access
- 2) User to raise a onehelp ticket to obtain and approve Financial Delegation (if required)
- 3) Attend Invoices training

An email notification is sent to the user when access and delegation has been setup.

#### **1. Onehelp ticket for Invoices access**

Login to onehelp<http://mq.edu.au/onehelp/> using email address and password (citrix).

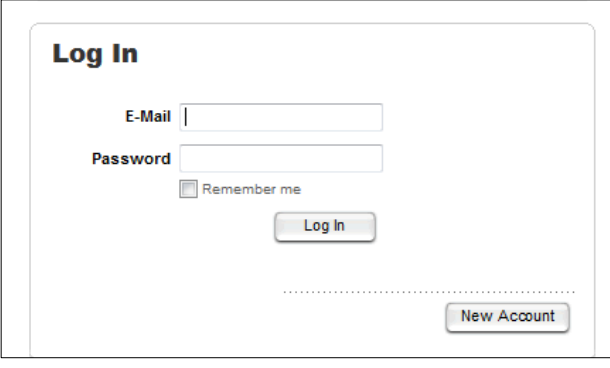

*Log-in using onehelp*

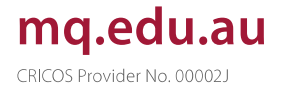

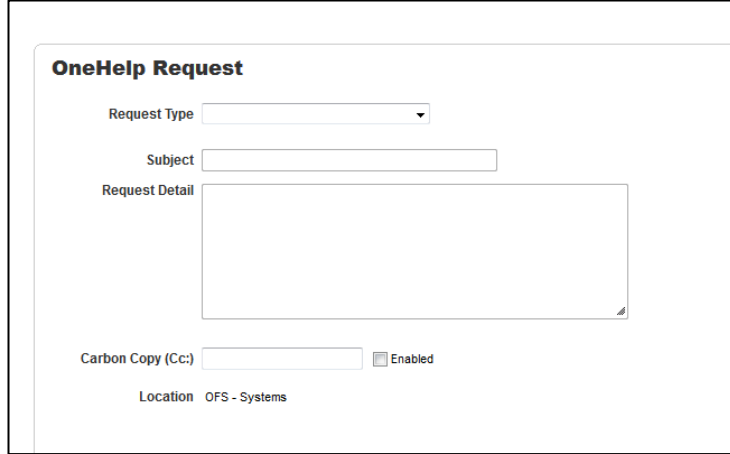

*Onehelp request form*

Select the following from the dropdown boxes to locate the Invoices access form.

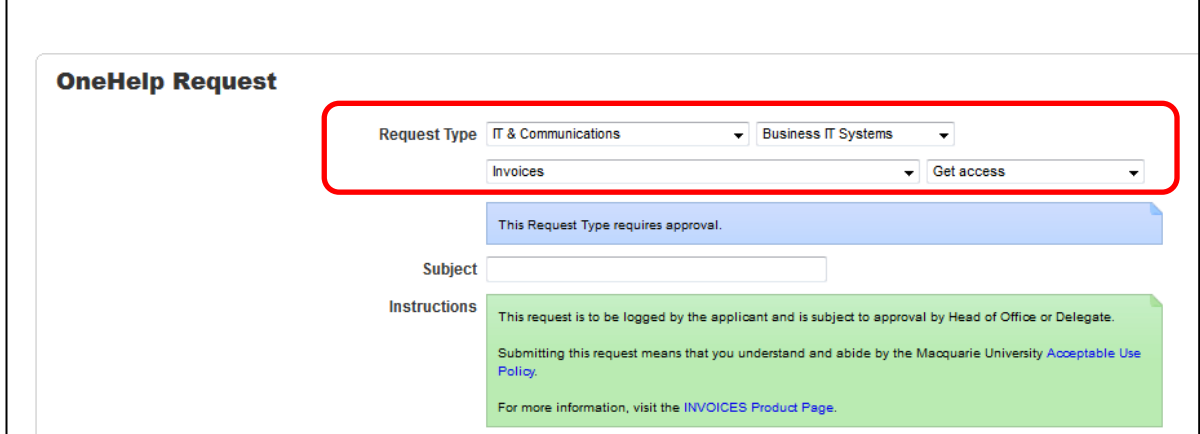

*Invoices 'get access' form in Onehelp*

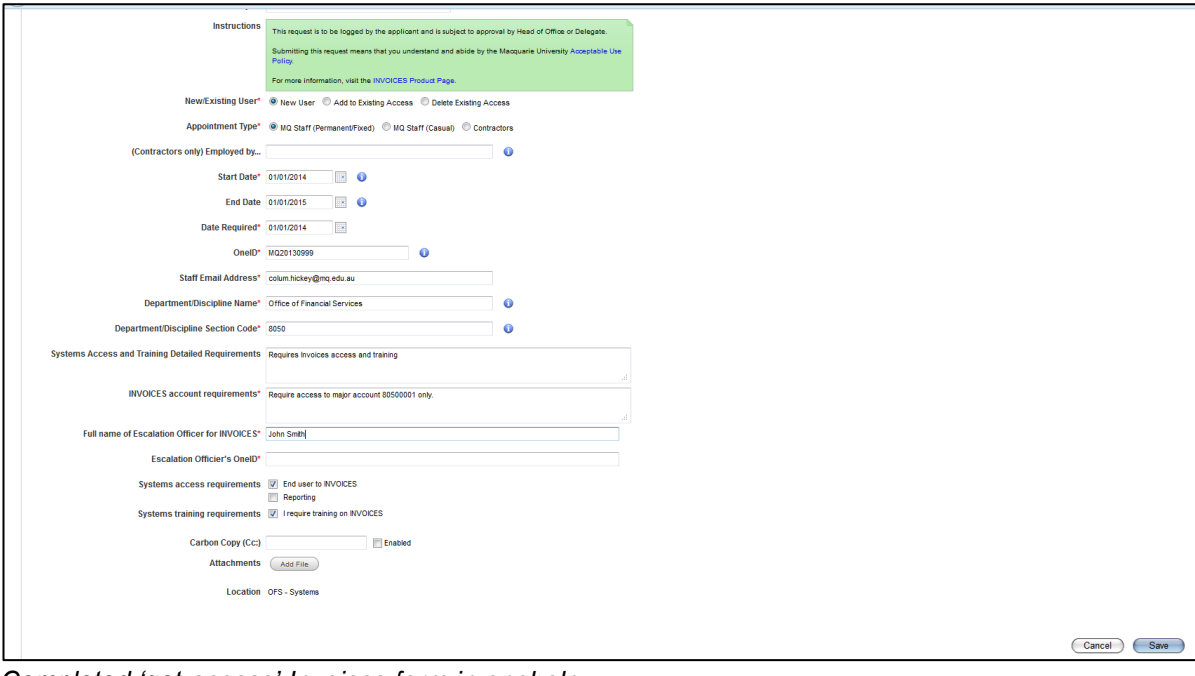

*Completed 'get access' Invoices form in onehelp*

- Department/Discipline name: this is the department (sits under the faculty) or discipline (sits under the department) for which access is required. *E.g. Sociology*
- Invoices account requirements: this is the level of access the user is to have within the invoices system. This is at either a department/discipline or major account level. *E.g. Access required for Environmental Law 2201*
- Name of Escalation office: This will be the user to who the invoices will be escalated to if not actioned.
- Escalation Officers One ID: This is the escalation officers Macquarie University ID

Once completed and saved an email copy is sent to the user and the approver.

The approver must log-in to onehelp and approve before access can be granted for Invoices.

## **2. Onehelp ticket for financial delegation**

Login to onehelp<http://mq.edu.au/onehelp/> using email address and password (citrix).

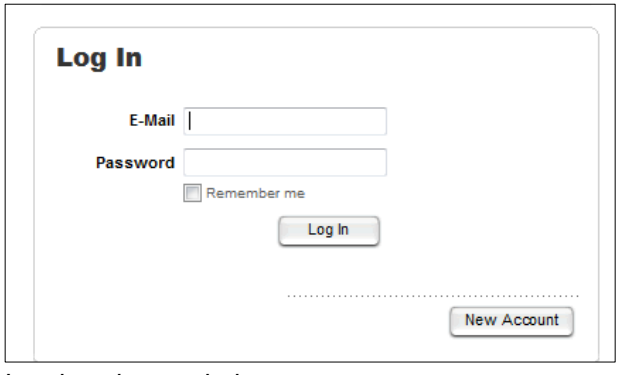

*Log-in using onehelp*

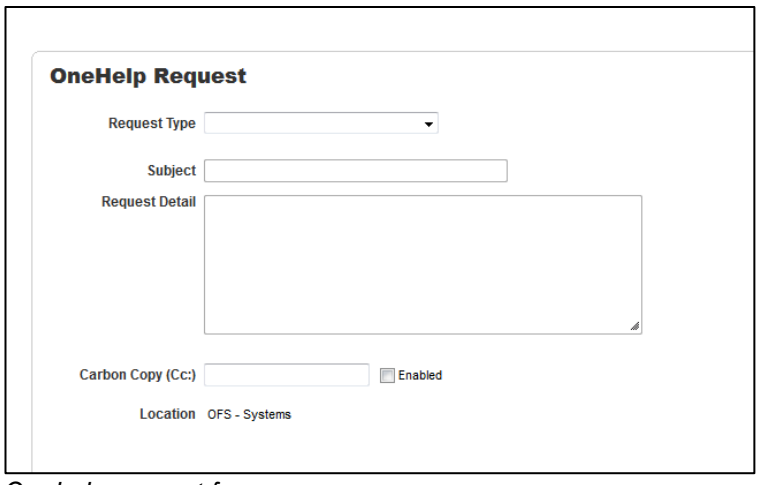

*Onehelp request form*

Select the following from the dropdown boxes to locate the Financial Delegation Authority access form.

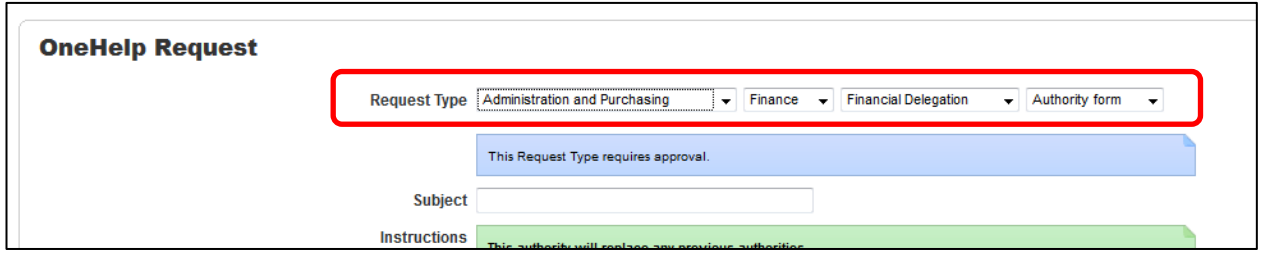

*Financial Delegation Authority form in Onehelp*

Complete the required fields and select save.

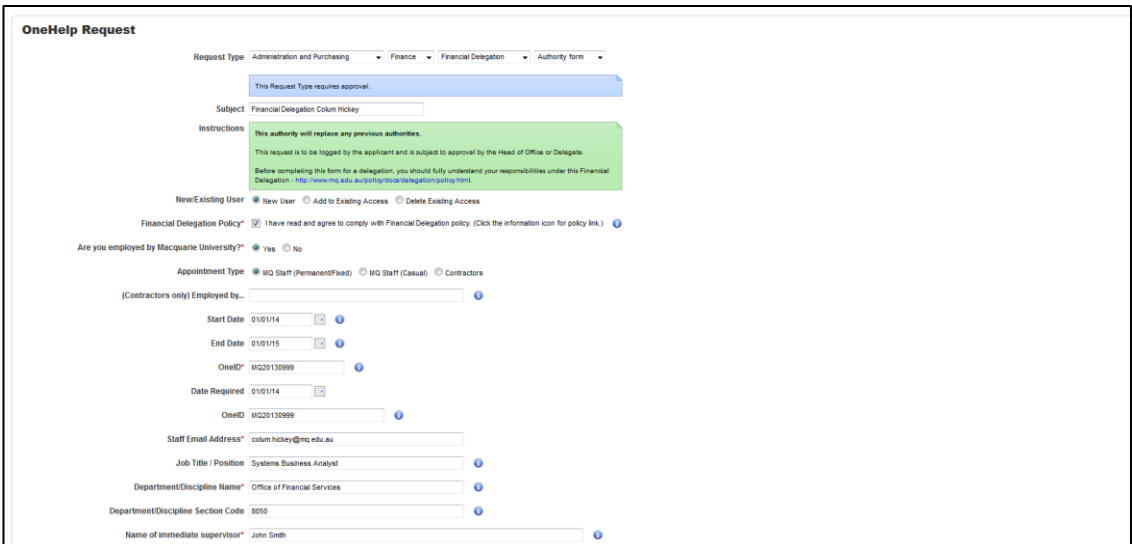

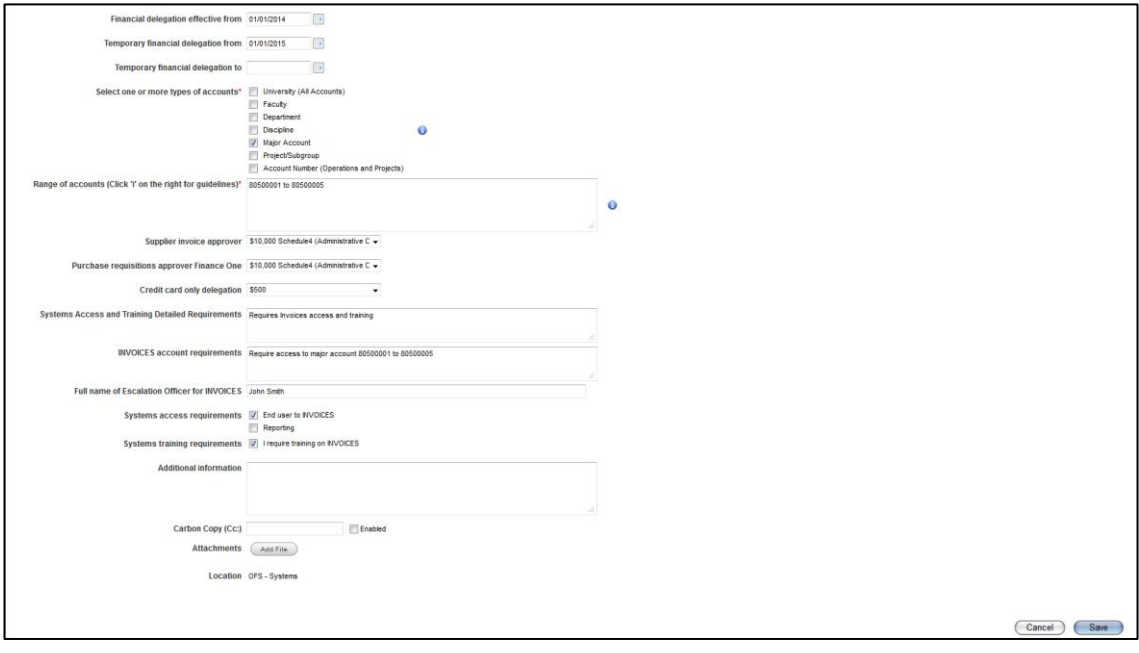

*Complete financial delegation authority form in Onehelp*

- Temporary Delegation: This is used when the delegation is only required for a selected period, usually to cover another user when they are on leave.
- Types of Account: Users will require different levels of delegation based on the account or department they are looking after. A faculty head may require delegation for the whole faculty *E.g. 2000 faculty of arts,* whereas an administrator may only require delegation for a single major account *E.g. 22410001 Sociology.*
- Range of Accounts: These are the specific account numbers for which the delegation is required. *E.g. Delegation required for the department of ancient history 2030*
- Supplier Invoice Approver: This is the amount of delegation required for use within the Invoices system. *E.g. \$10,000*

For more details on the type and range of accounts required please contact the head of finance for your area.

Once completed and saved an email copy is sent to the user and the approver. The approver must log-in to onehelp and approve the financial delegation. Deputy CFO sign-off is the second stage of approval which is required.

Once delegation has been setup the user will be notified by email.

## **3. Attend Training**

Training is conducted by the office of financial services every fortnight. Users can contact the office of financial services systems team to arrange, or wait to be contacted, once approval for access has been given on the onehelp ticket.

Training summary:

- Overview of the Invoices system
- How to log into Invoices
- Invoices screen layout
- Review/Approve/Forward and other actions
- Purchase order and non-order invoices (with examples)
- Invoice examples (three examples per trainee)
- **Financial Delegations**
- Archive and Backups
- Attachments and Invoice history
- PO and GST variances
- Questions

Further training materials area available on the office of financial services website: <http://www.ofs.mq.edu.au/intranet/index.htm>

# Contact us

**Office of Financial Services** Macquarie University NSW 2109 **Building E11A** 

CRICOS Provider Number 00002i